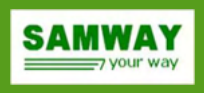

#### **Revision History:**

Rev 1.0 09.10.2023 Draft Revision

# **Table of Contents**

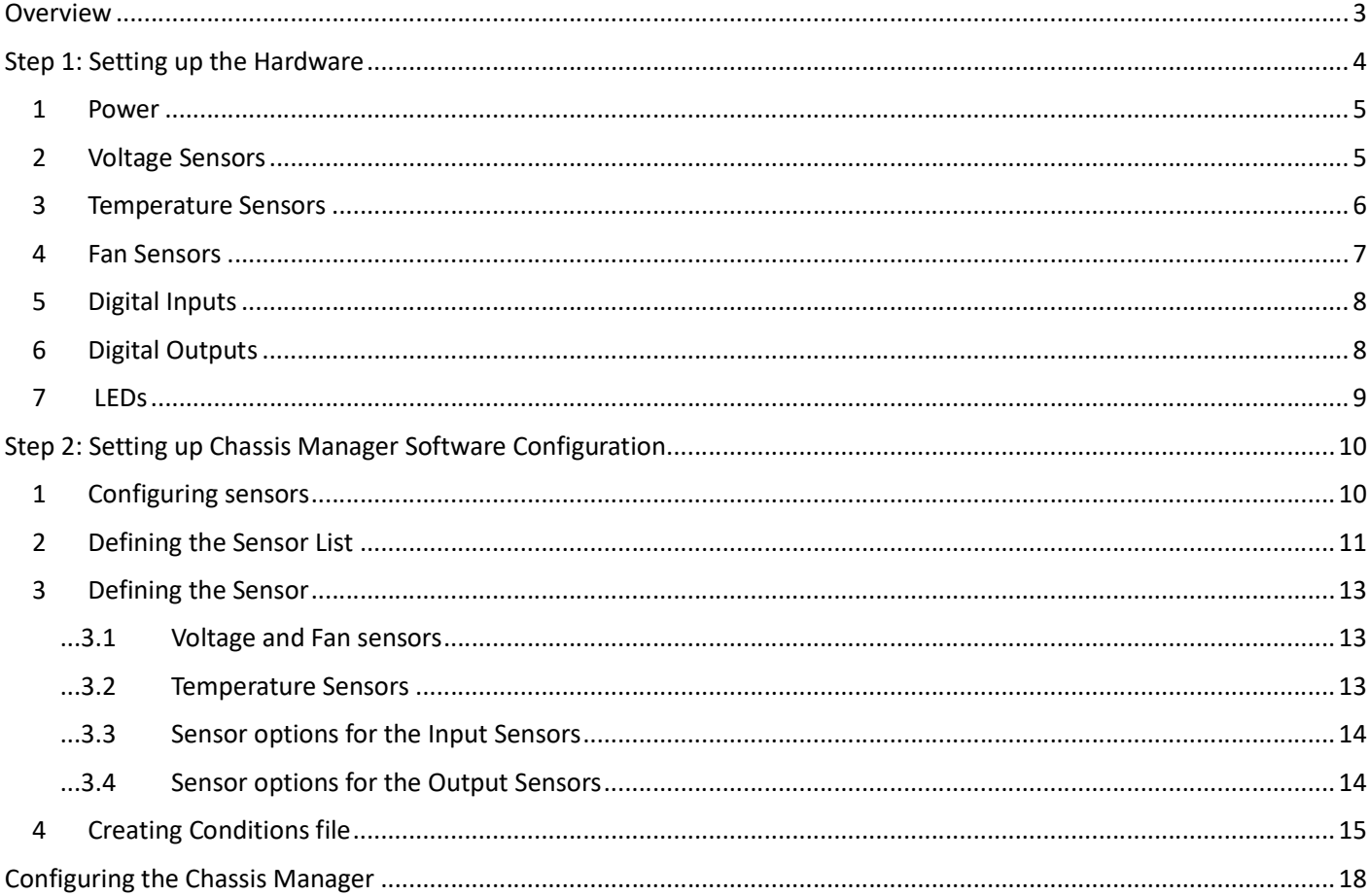

# List of Figures

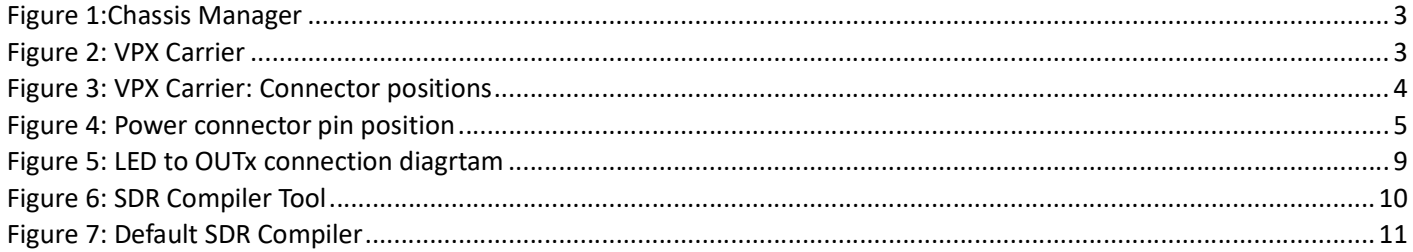

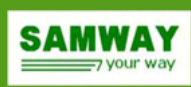

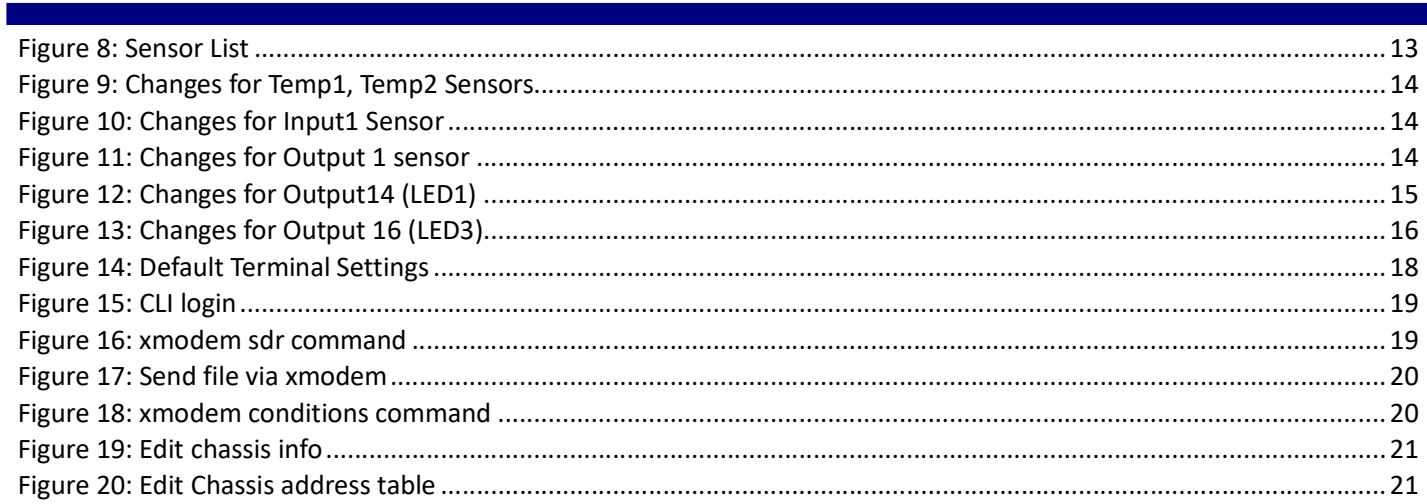

# **List of Tables**

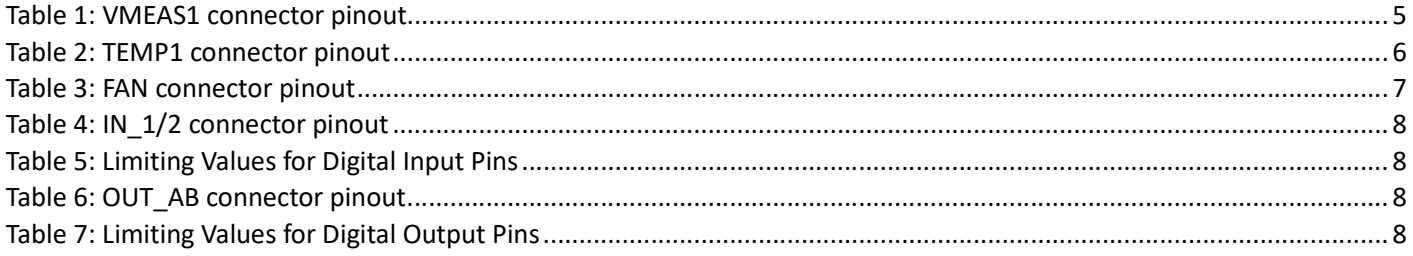

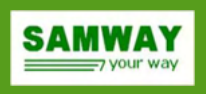

# **Overview**

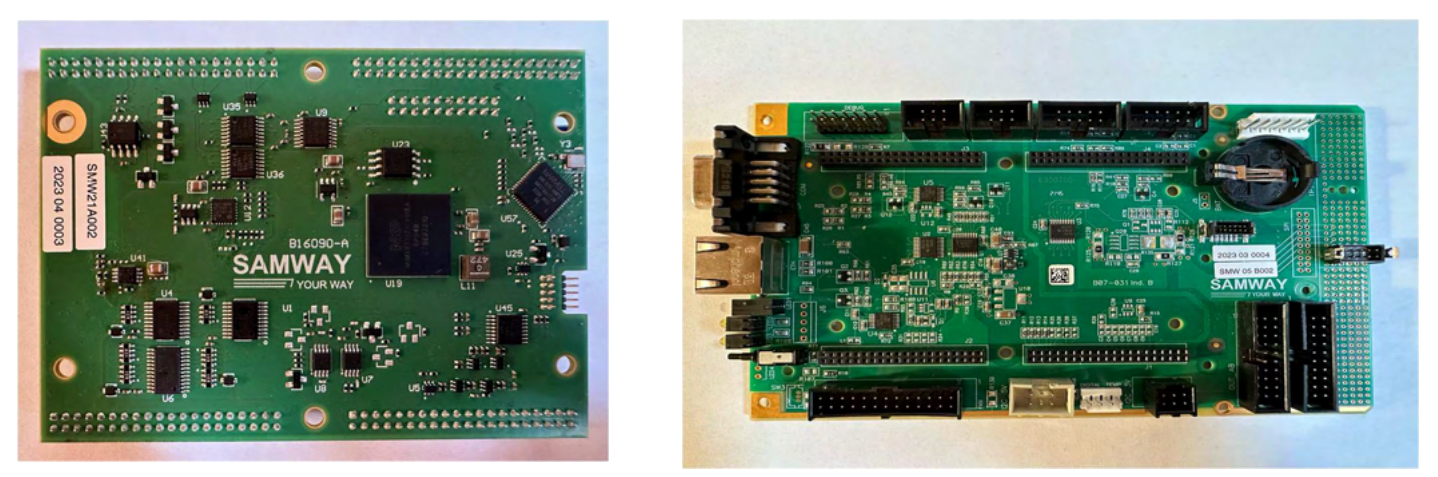

Figure 1: Chassis Manager Figure 2: VPX Carrier

This document provides step-by-step instructions and examples for setting up the Samway Chassis Manager for the first time.

 Setting up the Chassis Manager is done by simply uploading a sensor data record file (SDR) file (\*.sdr) and a conditions file (\*.txt). SDR files can be created, saved and edited using a Graphical User Interface software: SDR Compiler, while conditions files are regular text files that can be edited using any preferred software following instructions provided in chapter 7 of the user manual.

 The Chassis Manager is delivered on Carrier Cards that provide the required form factor and connectors for different specifications. The getting started document was written for the Chassis Manager and VPX Carrier. For other carriers the principles remain the same, only the hardware pins can differ.

This document will provide a set-up example for a simple Chassis Manager monitoring application:

- A monitor 4 voltages:  $+3.3V, +5V, +12V, -12V$
- $\triangle$  monitor 2 temperature sensors (thermistors)
- $\triangle$  monitor and control 3 fans
- $\triangle$  monitor 1 input (FAL signal from Power supply -active low)
- bi-color PowerOK LED
	- Green: all voltages are ok;
	- Red: there is a voltage error.
- $\triangle$  Temp FAIL led:
	- Flash temperature fail
	- Off temperature OK
- Fan FAIL led
	- On fan fail
	- Off fans ok
- $\triangle$  ShutDown# output active low
	- Asserted when the temperature reaches a critical threshold, or the FAL signal is active
	- Deasserted when the temperature is not critical

# Step 1: Setting up the Hardware

 The first step is to connect all the necessary signals to the Chassis Manager. This chapter will address the connectivity for the example set-up described above.

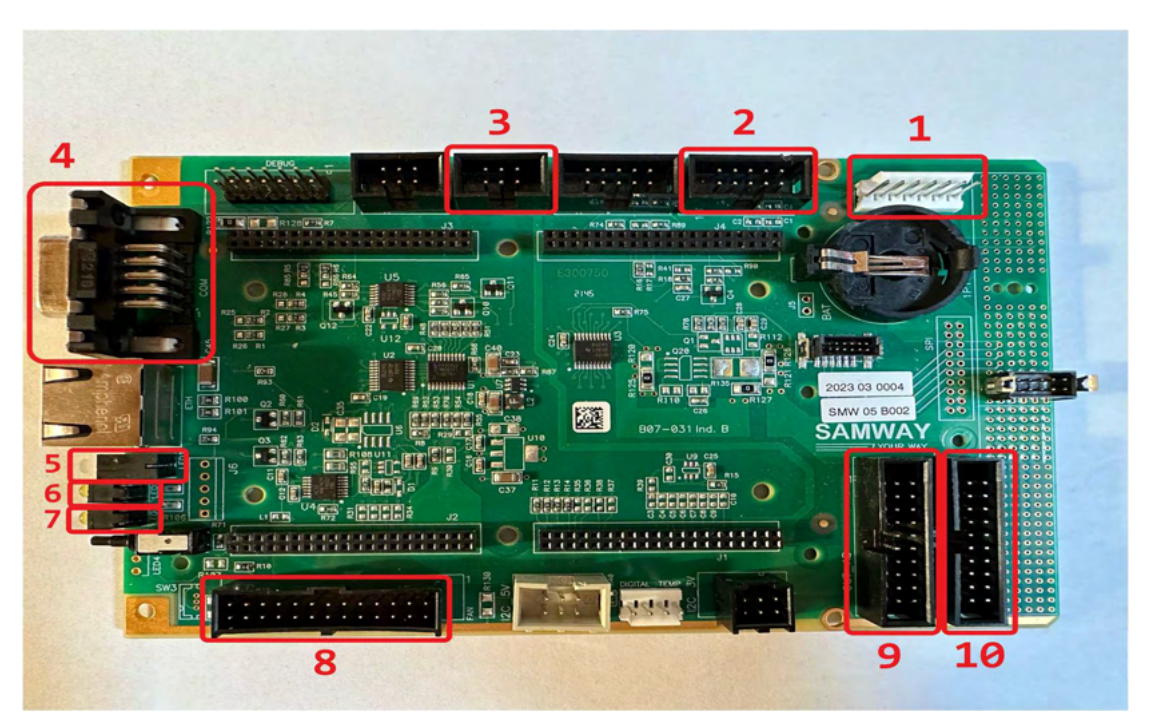

Figure 3: VPX Carrier: Connector positions

VPX carrier card connectors used in this example application:

- 1. POWER
- 2. VMEAS1
- 3. TEMP1
- 4. COM
- 5. LED1
- 6. LED2
- 7. LED3
- 8. FAN
- 9. OUT\_AB
- 10. IN1/2

**SAMWAY** 

#### 1 Power

 The analogue supply voltage for the VPX carrier is 3.3V. The external voltage supply is provided using the power connector:

#### Connection List:

- $\frac{\lambda}{3}$  +3.3V pin 6
- $\triangle$  GND pin 3

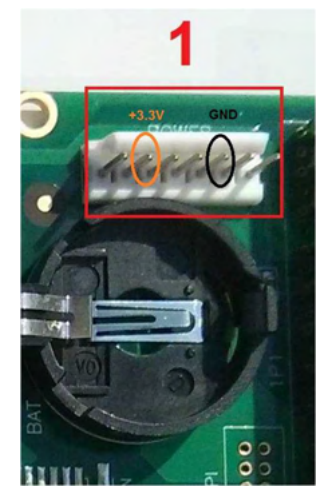

**SAMWAY** 

Figure 4: Power connector pin position

# 2 Voltage Sensors

| <b>PIN</b> | SIGNAL       | SN | PIN           | SIGNAL     | SN | Voltas            |
|------------|--------------|----|---------------|------------|----|-------------------|
|            | SYSRESET#    |    | $\mathcal{P}$ | ACFAIL#    |    | and VMEA          |
| 3          | V4 (-12V)    | 19 | 4             | <b>GND</b> |    | voltages $(+)$    |
| 5          | $V3 (+12V)$  | 18 | 6             | <b>GND</b> |    | connector.        |
|            | $V1 (+3.3V)$ | 16 | 8             | <b>GND</b> |    | Conn <sub>0</sub> |
| 9          | $V2 (+5V)$   | 17 | 10            | <b>GND</b> |    | <b>VMEAS1</b>     |

Table 1: VMEAS1 connector pinout

#### Connection list:

- $+5V$  pin 9; GND  $5V$  pin 10
- $\bullet$  +3.3V pin 7; GND 3.3V pin 8
- $+12V pin 5$ ; GND\_ $12V pin 6$
- $\bullet$  -12V pin 3; GND -12V pin 4

\*Connector is odd-even numbered. \*SN = Sensor Number: See details in section 6.8 of the reference manual.

PIN SIGNAL SN PIN SIGNAL SN Woltage signals can be monitored using connectors VMEAS1  $\overline{1}$  SYSRESET# - 2 ACFAIL# - and VMEAS2. This example will only monitor the 4 standard voltages  $(+3.3V, +5V, +12V, -12V)$  and will use only the VMEAS1 connector.

Connect each monitored voltage to it's dedicated pin on the  $\overline{9}$   $\overline{v2}$  (+5V) 17 10 GND - VMEAS1 connector. For each voltage also connect it's corresponding ground reference to a GND pin on the VMEAS1 connector.

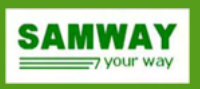

### 3 Temperature Sensors

 The Chassis Manager can monitor up to 6 thermistors. The measurements are calibrated for 2 lead NTC thermistors with a resistance of 10K and Beta = 3950. The external temperature sensors are connected to the VPX carrier using connectors TEMP1 and TEMP2.

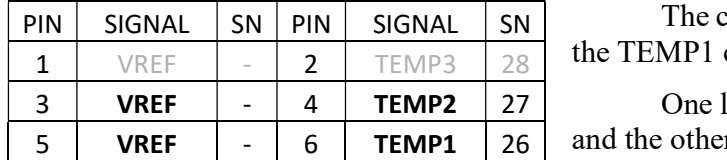

PIN SIGNAL SN PIN SIGNAL SN The current example only uses 2 temperature sensors so only 1 VREF - 2 TEMP3 28 the TEMP1 connector will be used.

 One lead of the thermistor has to be connected to a Temp pin 5 VREF  $\begin{vmatrix} 1 & 1 \\ 0 & 1 \end{vmatrix}$  6 TEMP1 26 and the other one to a VREF pin, for a correct measurement.

Table 2: TEMP1 connector pinout

#### Connection List:

- Thermistor 1 lead  $1 \text{pin } 6$
- Thermistor 1 lead  $2 pin 5$
- Thermistor 2 lead  $1 \text{pin } 4$
- Thermistor 2 lead  $2 \text{pin } 3$

\*Connector is odd-even numbered. \*SN = Sensor Number: See details in section 6.8 of the reference manual.

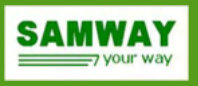

#### 4 Fan Sensors

 The Chassis Manager can monitor up to 12 Fans with tachometer output and can control up to 3 individual groups of PWM fans.

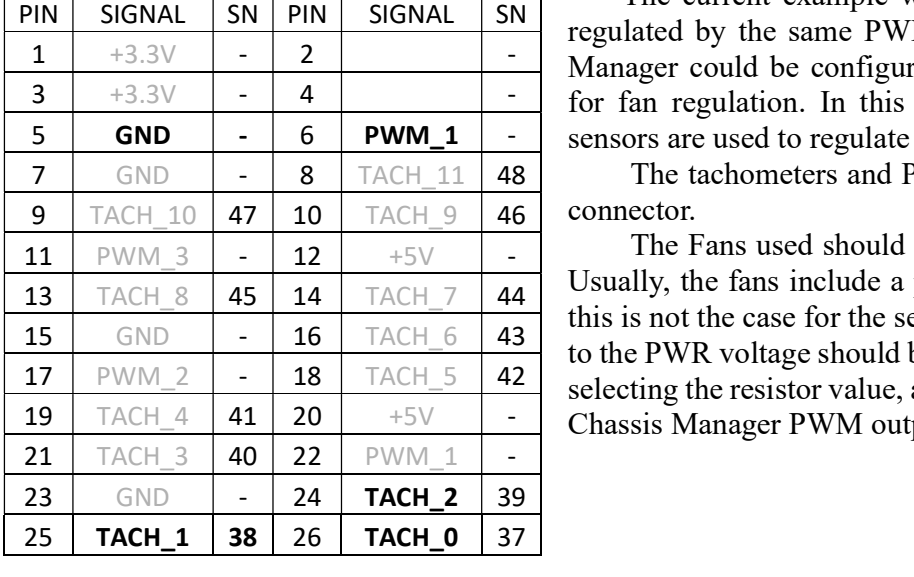

The current example will monitor 3 fans. The speed will be PIN SIGNAL SN PIN SIGNAL SN The carrent example win moment 3 rans. The speed win be  $\frac{1}{1}$  +3.3V - 2 - Manager could be configured to use specific temperature sensors  $\frac{3}{1}$  +3.3V  $\frac{4}{1}$   $\frac{4}{1}$  for fan regulation. In this example all the installed temperature sensors are used to regulate the fan speed.

The tachometers and PWM signals are connected to the FAN

The Fans used should have 4 pins: PWR, GND, PWM, Tach. Usually, the fans include a pull-up resistor for the PWM signal. If this is not the case for the selected fans, an external pull-up resistor  $\frac{15}{15}$  GND - 16 TACH\_6 43 to the PWR voltage should be provided. Care should be taken when  $\frac{17}{\text{PWM}_2}$  - 18 TACH\_5 42 selecting the resistor value, as the maximum current allowed on any Chassis Manager PWM output pin is 100 mA.

Table 3: FAN connector pinout

#### Connection list:

- Fan 1 PWR, Fan 2 PWR, Fan 3 PWR external voltage power supply Positive terminal
- Fan 1 GND, Fan 2 GND, Fan 3 GND external voltage power supply Negative terminal
- Fan 1 PWM, Fan 2 PWM, Fan 3 PWM Fan Connector Pin 6
- Fan 1 Tach Fan Connector Pin 26
- Fan 2 Tach Fan Connector Pin 25
- Fan 3 Tach Fan Connector Pin 24
- External Voltage power supply Negative terminal Fan Connector Pin 5

\*Connector is odd-even numbered.

\*SN = Sensor Number: See details in section 6.8 of the Reference Manual.

## 5 Digital Inputs

The ChMC can monitor up to 32 digital inputs. All signals (16) from IN 1/2 connector can only be used as inputs while each signal (16 total) on connector OUT\_AB can be used both as input or output, giving a total of up to 32 input that the ChMC can monitor.

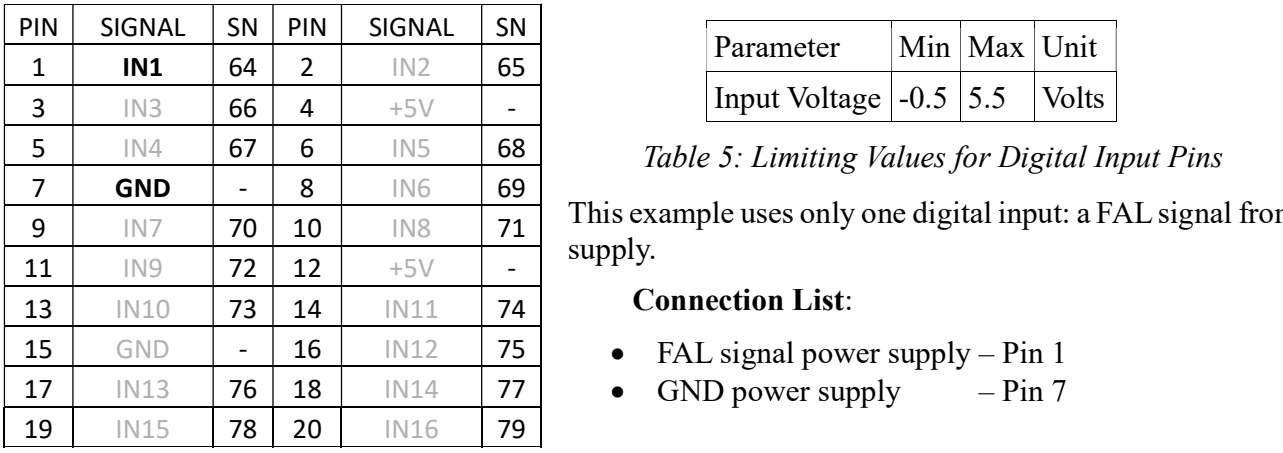

| Parameter                                            | Min Max Unit |  |
|------------------------------------------------------|--------------|--|
| Input Voltage $\vert$ -0.5 $\vert$ 5.5 $\vert$ Volts |              |  |

Table 5: Limiting Values for Digital Input Pins

This example uses only one digital input: a FAL signal from a Power supply.

**SAMWAY** 

#### Connection List:

- 
- 

Table 4: IN  $1/2$  connector pinout

\*Connector is odd-even numbered. \*SN = Sensor Number: See details in section 6.8 of the Reference Manual.

# 6 Digital Outputs

 The Chassis Manager provides up to 16 digital outputs. The outputs have open drain drivers and on-board pull-up resistors. The pull-up voltage is an assembly option and can have a value of either 3.3V, or 5V.

| PIN | SIGNAL           | <b>SN</b>                | <b>PIN</b>     | SIGNAL            | <b>SN</b>                | Parameter                                                     | Max      | Unit |  |
|-----|------------------|--------------------------|----------------|-------------------|--------------------------|---------------------------------------------------------------|----------|------|--|
| 1   | OUT <sub>1</sub> | 80                       | $\overline{2}$ | OUT <sub>2</sub>  | 81                       |                                                               | $\pm 25$ | mA   |  |
| 3   | OUT3             | 82                       | 4              | $+5V$             | $\overline{\phantom{a}}$ | Output current                                                |          |      |  |
| 5.  | OUT4             | 83                       | 6              | OUT5              | 84                       | Table 7: Limiting Values for Digital Output Pins              |          |      |  |
| 7   | <b>GND</b>       | $\overline{\phantom{0}}$ | 8              | OUT6              | 85                       |                                                               |          |      |  |
| 9   | OUT7             | 86                       | 10             | OUT8              | 87                       | The current example uses a single digital output to command a |          |      |  |
| 11  | OUT9             | 88                       | 12             | $+5V$             | $\blacksquare$           | ShutDown# signal.                                             |          |      |  |
| 13  | OUT10            | 89                       | 14             | OUT11             | 90                       | <b>Connection List:</b>                                       |          |      |  |
| 15  | <b>GND</b>       | $\overline{\phantom{0}}$ | 16             | OUT12             | 91                       | ShutDown# signal – $Pin 1$<br>$\bullet$                       |          |      |  |
| 17  | OUT13            | 92                       | 18             | OUT14             | 93                       | Ground reference – Pin 15                                     |          |      |  |
| 19  | <b>OUT15</b>     | 94                       | 20             | OUT <sub>16</sub> | 95                       |                                                               |          |      |  |

Output current  $\pm 25$  | mA

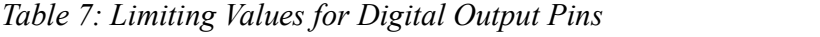

**9** OUT7 86 10 OUT8 87 The current example uses a single digital output to command a ShutDown# signal.

#### Connection List:

- ShutDown# signal Pin 1
	- Ground reference Pin 15

Table 6: OUT AB connector pinout

\*Connector is odd-even numbered. \*SN = Sensor Number: See details in section 6.8 of the Reference Manual.

Note: On the VPX carrier card, digital outputs 14,15,16 are connected to the front panel LEDs.

## 7 LEDs

The current example will use 3 LEDs, one already available on the carrier card (LED1) and the other two connected to one of the digital outputs available on the carrier  $\sim$ card's OUT\_AB connector.

#### Each output pin of the Chassis manager is an open-drain with 10K pullup to VCC, so any LED must be connected as described in figure 5:

- LED A (anode) To VCC through current limiting resistor;
- $\bullet$  LED K (cathode) To OUTx pin.

It is verry important for LEDs to not be powered from rails higher than VCC as OUTx pins have pullup resistors, if voltage applied to LED exceeds VCC+Vf (LED forward voltage) the LED could start emitting light regardless of the OUTx pin state.

- LED1 bicolor (green and red) internally connected on the carrier to digital output 14 (OUT14/controlbit #29)
- LED2 amber connected on the carrier to digital output 2 (OUT2/controlbit  $\#30$ )
- LED3 amber connected on the carrier to digital output 3 (OUT3/controlbit  $\#31$ )

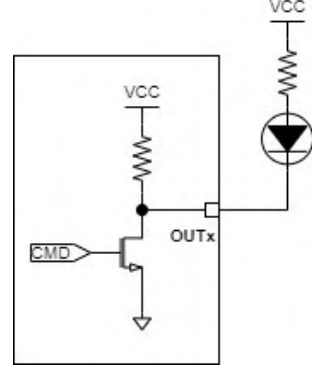

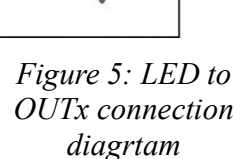

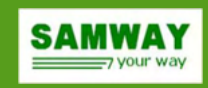

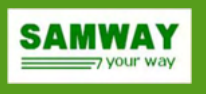

# Step 2: Setting up Chassis Manager Software Configuration

 The Chassis Manager is configured by uploading a SDR and conditions file. For creating a SDR file, Graphical User Interface software (SDR Compiler) is provided.

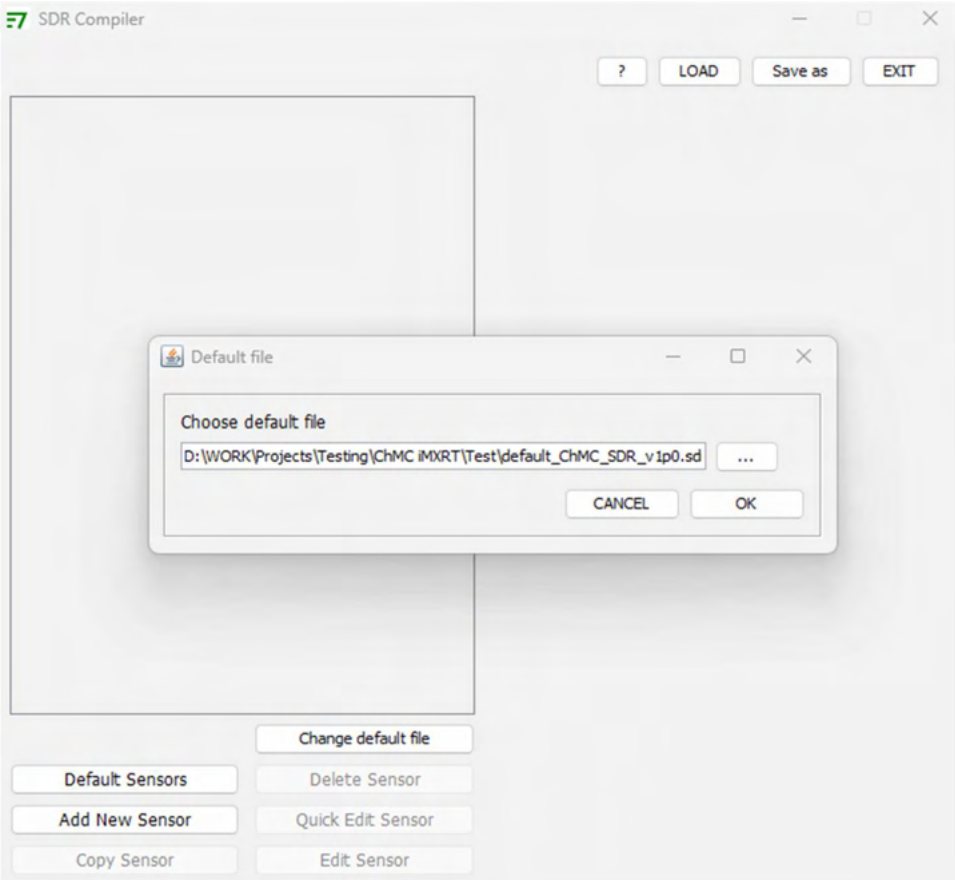

Figure 6: SDR Compiler Tool

 When SDR Compiler is opened, a Default file selection window is prompted. A default file contains a list of all sensors supported by Chassis Manager. Browse and select "default ChMC\_SDR\_v1p0.sdr" provided with this document.

### 1 Configuring sensors

 After selecting a default SDR file, the default window of the SDR Compiler will show up. Here, an existing SDR file can be edited by pressing the LOAD button, or a new SDR file could be started. In this example we will create a new SDR file.

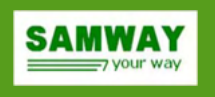

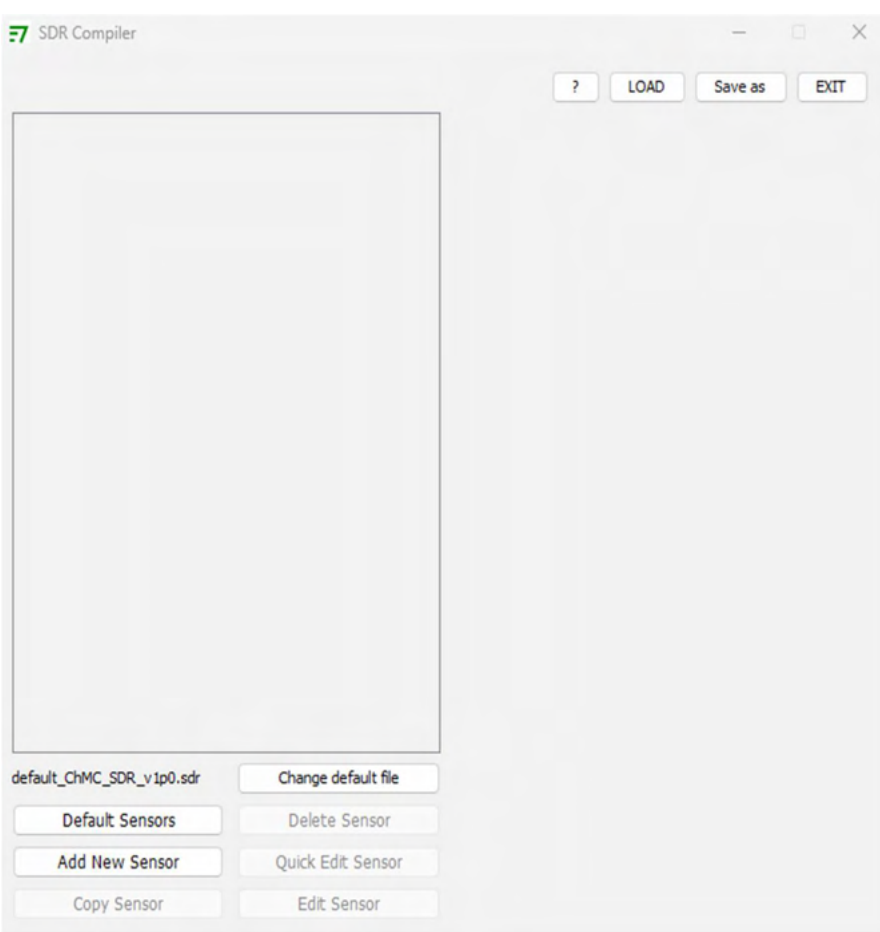

Figure 7: Default SDR Compiler

## 2 Defining the Sensor List

Default Sensors button is used to start a new sensor list. This will open a new window where desired sensors could be selected. Sensors are added by selecting them from the left-side column (Available Sensors) and pressing the ">>" button, thus moving them in the Selected Sensors Column.

Removing sensors is done by selecting them from the right-side column (Selected Sensors) and pressing the "<<" button, thus moving them back to the Available Sensors set.

Only VITA46.11 mandatory sensors and the sensors implemented at Step 1 shall be selected.

Each supported sensor is characterized by a fixed and unique Sensor Number, thus providing a way to corelate a signal available on a physical pin of the Chassis manager with a sensor name implemented in the SDR. The sensor numbers are available in the pinouts table above under SN column or a complete list with each supported sensor along with additional info is available in the Reference Manual under section 6.8.

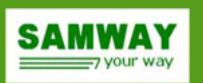

For the described monitoring example, we require:

- 4 voltage sensors:  $+3.3V$  (SN:16),  $+5V$  (SN:17),  $+12V$  (SN:18),  $-12V$  (SN:19).
- 2 temperature sensors: Temp1 (SN:26), Temp2 (SN:27).
- 3 fan sensors: Fan1 (SN:37), Fan2 (SN:38), Fan3 (SN:39).
- 1 input sensor: Input1  $(SN:64)$ .
- 4 outputs: Output1 (SN:80), Output 14 (LED1 PowerOK, SN:93), Output 2 (LED2 TempFAIL, SN:81), Output 3 (LED3 - FanFAIL, SN:82).

 Besides the sensors required by the monitoring application the VITA46.11 mandatory sensors have to be added, plus a type 12h SDR for IPMC:

- SDR Type 12h (Management Controller Device Locator Record): This is a mandatory record used to identify the management controllers (IPMC/Chassis Manager)
- SDR for sensor 0: FRU State Sensor
- SDR for sensor 1: System IPMB Link Sensor
- SDR for sensor 2: FRU Health Sensor
- SDR for sensor 3: FRU Voltage Sensor
- SDR for sensor 4: FRU Temperature Sensor
- SDR for sensor 5: Payload Test Results
- SDR for sensor 6: Payload Test Status Sensor

Beside above SDRs we will add also a Type 11h SDR for FRU1. The intention to create FRU1 on Chassis Manager ChMC, to store the Chassis FRU file, as required by VITA46.11

SDR type 11h (FRU Device Locator Record):

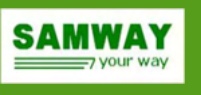

|           | Available sensors |                      |    |           | Selected sensors     |                         |
|-----------|-------------------|----------------------|----|-----------|----------------------|-------------------------|
| <b>NR</b> | <b>TYPE</b>       | <b>NAME</b>          |    | <b>NR</b> | <b>TYPE</b>          | <b>NAME</b>             |
| 48        | Fan               | Fan12                |    |           | SDR Type 12h         | <b>Chassis Manager</b>  |
| 65        | Input             | Input <sub>2</sub>   |    | o         | <b>IPMC Hot Swap</b> | <b>FRU State</b>        |
| 66        | Input             | Input3               |    |           | SDR Type 11h         | <b>Chassis FRU1</b>     |
| 67        | Input             | Input4               |    | 1         | SDR Type 02h         | <b>System IPMB</b>      |
| 68        | Input             | Input5               |    | 2         | <b>MMC Hot Swap</b>  | <b>FRU Health</b>       |
| 69        | Input             | Input6               |    | 3         | Voltage              | <b>FRU Voltage</b>      |
| 70        | Input             | Input7               |    | 4         | SDR Type 02h         | <b>FRU Temp</b>         |
| 71        | Input             | Input <sub>8</sub>   |    | 5         | SDR Type 02h         | Payld Tst Res           |
| 72        | Input             | Input9               | >  | 6         | SDR Type 02h         | <b>Payld Tst Status</b> |
| 73        | Input             | Input <sub>10</sub>  |    | 16        | Voltage              | $V1 (+3.3V)$            |
| 74        | Input             | Input11              |    | 17        | Voltage              | $V2 (+5V)$              |
| 75        | Input             | Input <sub>12</sub>  | << | 18        | Voltage              | $V3 (+12V)$             |
| 76        | Input             | Input <sub>13</sub>  |    | 19        | Voltage              | V4 (-12V)               |
| 77        | Input             | Input14              |    | 26        | Temperature          | Temp1                   |
| 78        | Input             | Input <sub>15</sub>  |    | 27        | Temperature          | Temp <sub>2</sub>       |
| 79        | Input             | Input <sub>16</sub>  |    | 37        | Fan                  | Fan1                    |
| 81        | Output            | Output <sub>2</sub>  |    | 38        | Fan                  | Fan <sub>2</sub>        |
| 83        | Output            | Output4              |    | 39        | Fan                  | Fan3                    |
| 84        | Output            | Output5              |    | 64        | Input                | Input1                  |
| 85        | Output            | Output6              |    | 80        | Output               | Output1                 |
| 86        | Output            | Output7              |    | 82        | Output               | Output3                 |
| 87        | Output            | Output <sub>8</sub>  |    | 93        | Output               | Output14                |
| 88        | Output            | Output9              |    |           |                      |                         |
| 89        | Output            | Output 10            |    |           |                      |                         |
| 90        | Output            | Output11             |    |           |                      |                         |
| 91        | Output            | Output <sub>12</sub> |    |           |                      |                         |
| 92        | Output            | Output <sub>13</sub> |    |           |                      |                         |
| 94        | Output            | Output 15            |    |           |                      |                         |
| 95        | Output            | Output 16            |    |           |                      |                         |

Figure 8: Sensor List

### 3 Defining the Sensor

 After the list is populated with the necessary sensors, each sensor can be customized to address its individual requirements. Depending on the sensor type, different options are available:

#### ...3.1 Voltage and Fan sensors

 The monitoring example described by this document uses the default setup for the 4 voltage and 3 fan sensors used, so there are no changes for them.

#### ...3.2 Temperature Sensors

For each temperature sensor (Temp1, Temp2) the following changes are done:

 LC (lower critical) and UC (upper critical threshold) value are entered (5, respectively 55 degrees Celsius) so it can be used to trigger the Temp Fail LED Event generation is also enabled for both assertion and

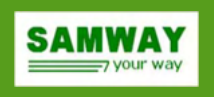

deassertion. The events will be added into the SEL.

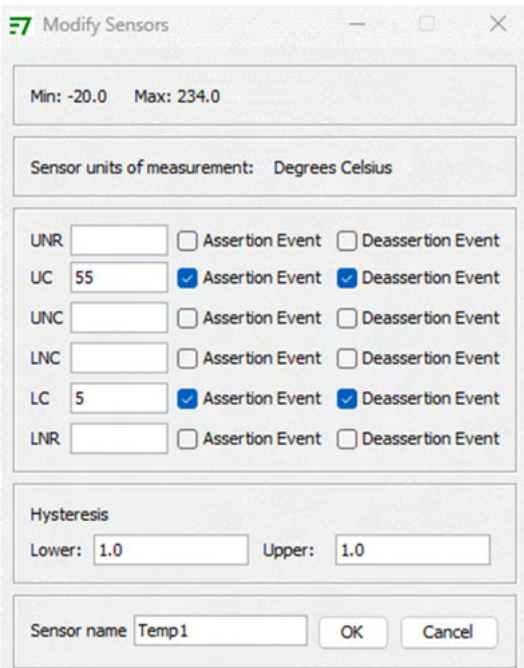

Figure 9: Changes for Temp1, Temp2 Sensors

#### ...3.3 Sensor options for the Input Sensors

Input1 will monitor an active low signal so only the name is changed.

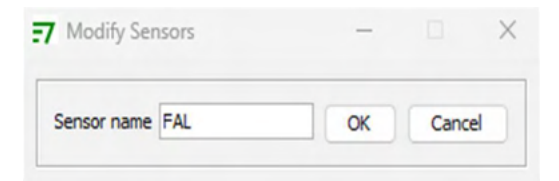

Figure 10: Changes for Input1 Sensor

# ...3.4 Sensor options for the Output Sensors

Output 1 will be used as an active low ShutDown# signal.

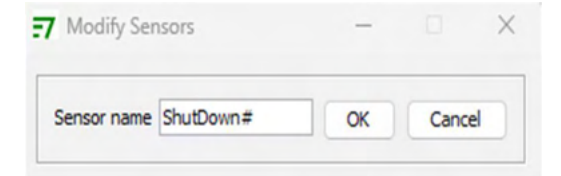

Figure 11: Changes for Output 1 sensor

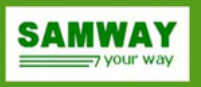

After all the changes have been done to the sensor list, the file can be saved using the Save As button in the main interface.

Existing configuration files can be loaded using the Load button in the main interface.

For more information on the SDR Compiler software refer to the SDR Compiler User Manual.

### 4 Creating Conditions file

 Now to obtain the desired functionality for ShutDown# signal (assert when either temp sensor reaches UC threshold of 55 degC), a condition should be added in a new condition file: Open an empty text file (\*.txt) in any preferred text editor and type:

```
 CONDITION ShutDown#= {
            FORMULA: #26=UC OR #27=UC or #80=ASSERTED; 
           START_DELAY=1000;
\text{BIT=16};
 }
```
\*See section 7 in the user manual for further details regarding conditions operation and syntax.

A "START\_DELAY" directive was added to force shutdown signal to be asserted if temperature error remains active for at least 1 second. This avoids false shutdowns caused by possible interferences captured by temperature sensors.

Output 14 drives LED1 that is used as a PowerOk LED. The LED will be driven by the UC and LC thresholds of any voltage sensor.

 For this configuration if all the voltages are ok, LED1 will be green, and if any of the sensors is bellow it's LC (lower critical) or above its UC (upper critical) threshold, LED1 will be red.

For better understanding sensor 93 name will be changed from "Output 14" to "Power OK"

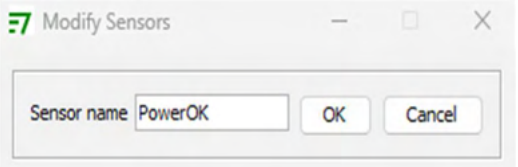

Figure 12: Changes for Output14 (LED1)

Also, the following condition should be added to the condtions file:

```
 CONDITION PowerOK= {
                   FORMULA: #16!=NO_EVENT OR 
                             #17!=NO_EVENT OR 
                             #18!=NO_EVENT OR 
                             #19!=NO_EVENT; 
                  MIN RUN=300;
                  BIT=29; }
```
The "MIN\_RUN" directive was added to make sure the LED stays ON for at least 300ms, even the voltage fail was very short.

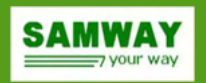

 Output 2 drives LED2 that will be used as a TempFAIL LED. The LED will will be off if any threshold of any temperature sensor is not met; Sensor 81 (Output 2) was not added to the SDR file but the output can still be used as it's corresponding controlbit (17).

\*See info regarding controlbits in the usermanual (section 6.6)

 For this configuration, if both temperatures are OK, LED2 will be off. If the temperature of any sensor exceeds any of the LC (lower critical) or UC (upper critical) threshold, the LED will shortly flash once every second. The following conditions shall be added to the conditions file:

```
 CONDITION TempOK= {
               FORMULA: #26 !=NO EVENT OR #27 !=NO EVENT;
               MAX RUN=300;
               STOP DELAY=700;
               BIT=\overline{17};
 }
```
 Output 3 drives LED3 that will be used as a FanFAIL LED. The LED will be driven by the LC (lower critical) threshold of any fan sensor.

 For this configuration if the fans are ok, LED3 will be off, and if the speed of at least one fan is bellow LC threshold, the LED will be on.

For better understanding sensor 82 name will be changed from "Output 3" to "FanFAIL"

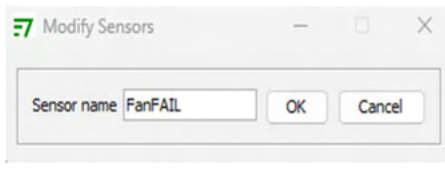

Figure 13: Changes for Output 16 (LED3)

Also, the following condition should be added to the condtions file:

```
 CONDITION FanFAIL= {
              FORMULA: #37 =LC OR 
                     #38 =LC OR 
                     #39 =LC; 
             BIT=18; }
```
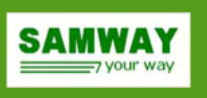

The final conditions file should contain the following:

```
// Condition to assert Output 1, used as shut down signal 
CONDITION ShutDown#= { 
     FORMULA: #26=UC OR #27=UC OR #80=ASSERTED; 
    START_DELAY=1000;
    BIT=16;} 
// Condition for LED1 used as power ok indicator 
CONDITION PowerOK= { 
     FORMULA: #16!=NO_EVENT OR 
               #17!=NO_EVENT OR 
               #18!=NO_EVENT OR 
              #19! = NO EVENT;
    MIN RUN=300;
    BIT=29;} 
// Condition for LED2, used as temperature fail indicator 
CONDITION TempFAIL= {
    FORMULA: #26 !=NO EVENT OR #27 !=NO EVENT;
    MAX RUN=300;
    STOP_DELAY=700;
    BIT=17;} 
// Condition to assert LED3, used as fan fail indicator 
CONDITION FanFAIL= { 
     FORMULA: #37 =LC OR 
               #38 =LC OR 
             #39 = LC;BIT=18;
```
}

\*Comments can be added by typing "//" before the text intended as comment.

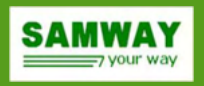

# Configuring the Chassis Manager

 The configuration is done by loading the SDR file created with the SDR Compiler and the conditions file to the Chassis Manager. The file is sent over CLI, using the xmodem protocol.

 The CLI is available on the front panel COM connector. Use a RS232 1:1 serial cable connected to the serial port of a PC or an USB to RS232 serial cable. The CLI DSUB connector (COM) has RS23 signal level. For connecting to the RS232 Command Line Interface (CLI) use a terminal program. On Windows OS

we recommend the use of Tera Term.

By default the terminal settings are:

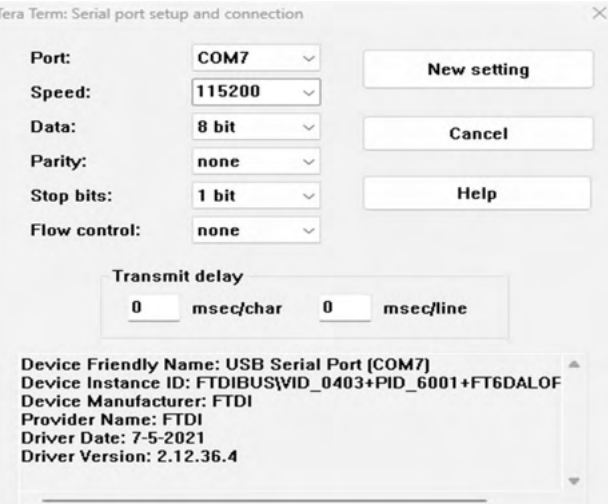

Figure 14: Default Terminal Settings

 The Port setting should describe the physical port of the computer on which the Chassis Manager is connected.

The default Baud rate is 115200.

At start-up the Chassis Manager will boot as a user profile. In order to perform xmodem commands, admin privileges are required. To login with admin privileges send "logout" command and login credentials will be requested by the Chassis Manager; the default credentials (case sensitive) for admin profile are:

login: admin password: ADMIN

The VPX NVMRO signal must be disabled to allow configuration to be changed.

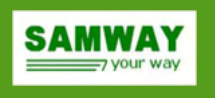

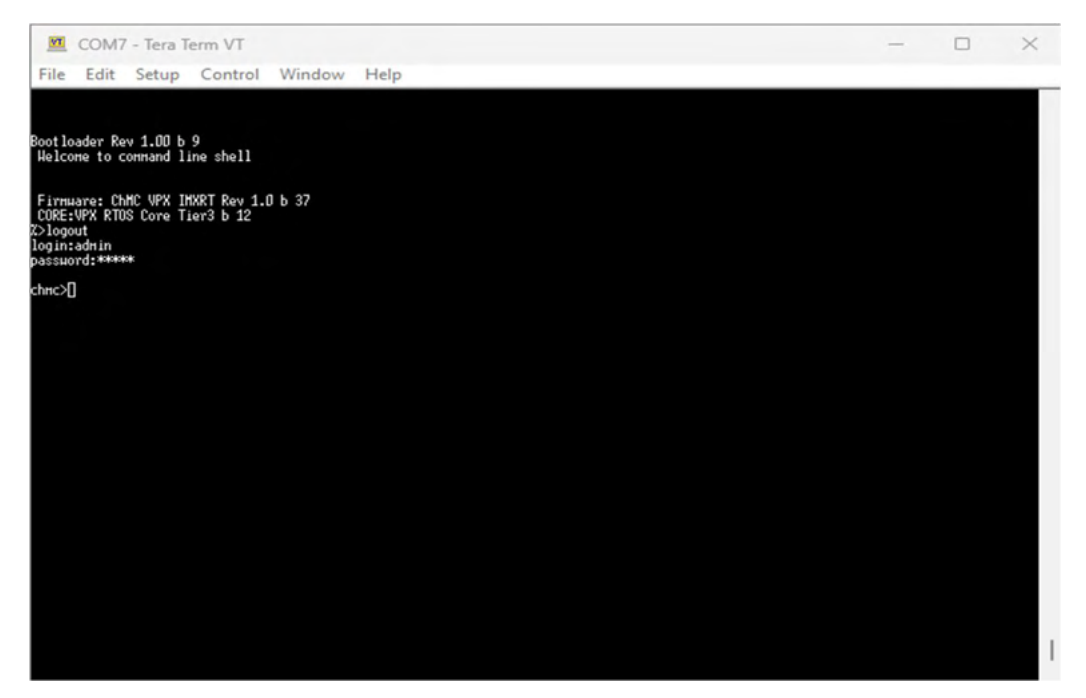

Figure 15: CLI login

 After a successful login the SDR file can be uploaded using the command: xmodem sdr. The command will start the reception protocol and will wait for the beginning of the transfer. At this point you can send the file (\*.sdr) using the xmodem protocol.

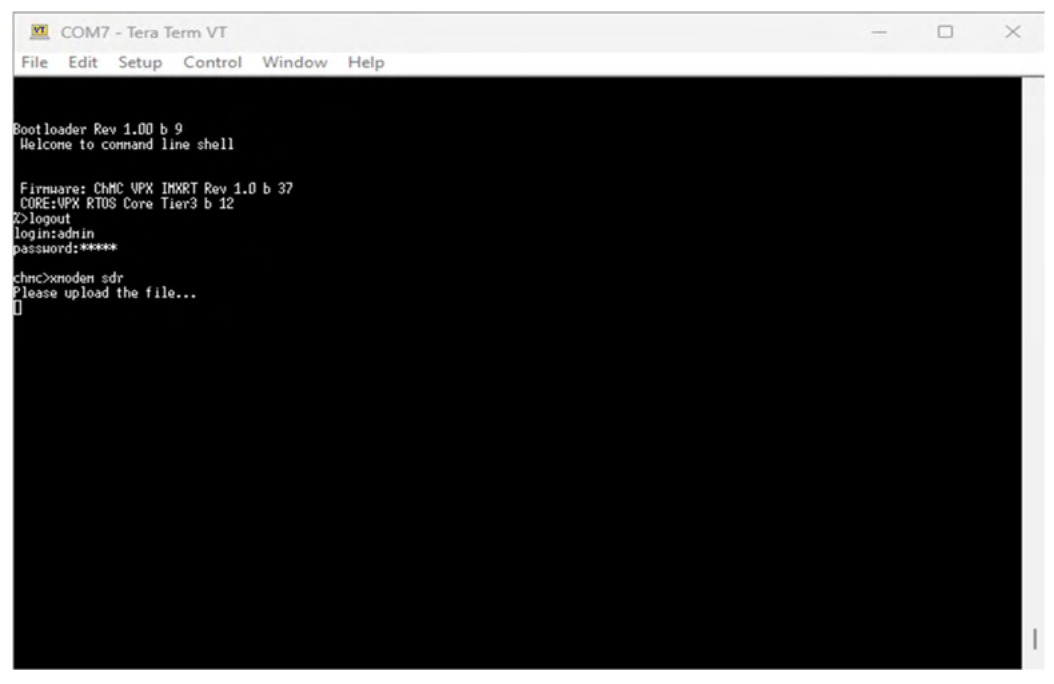

Figure 16: xmodem sdr command

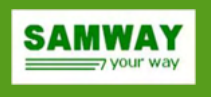

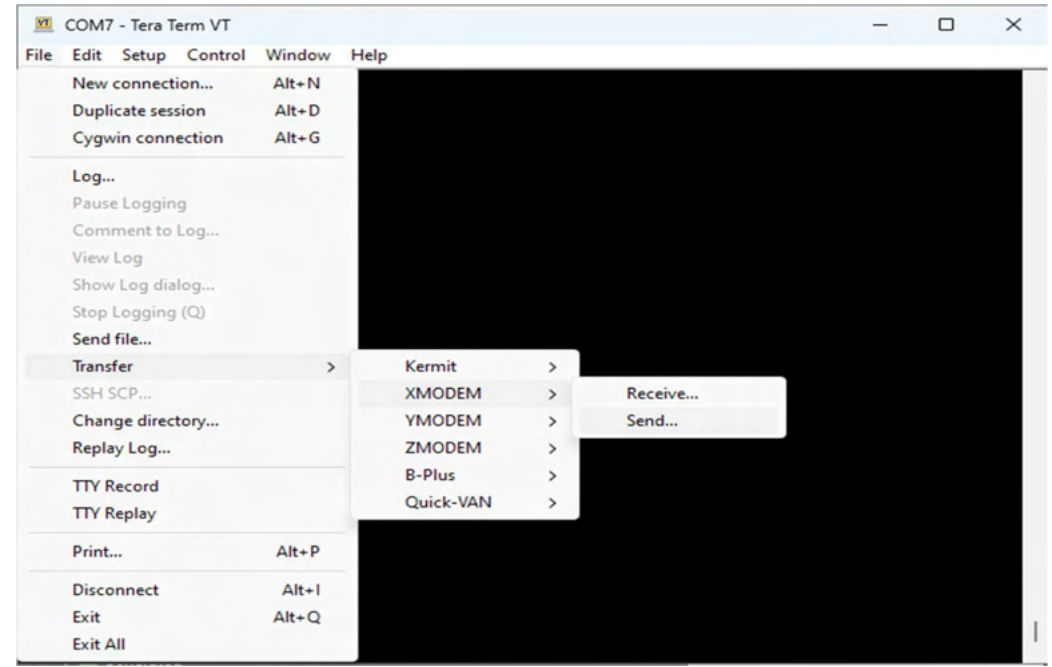

Figure 17: Send file via xmodem

 After the file transfer is complete a confirmation message will be displayed: Done! . Conditions file must also be uploaded to complete the configuration, by sending xmodem conditions command:

Select the before created conditions file (\*.txt) and send it using same procedure as for the SDR file above.

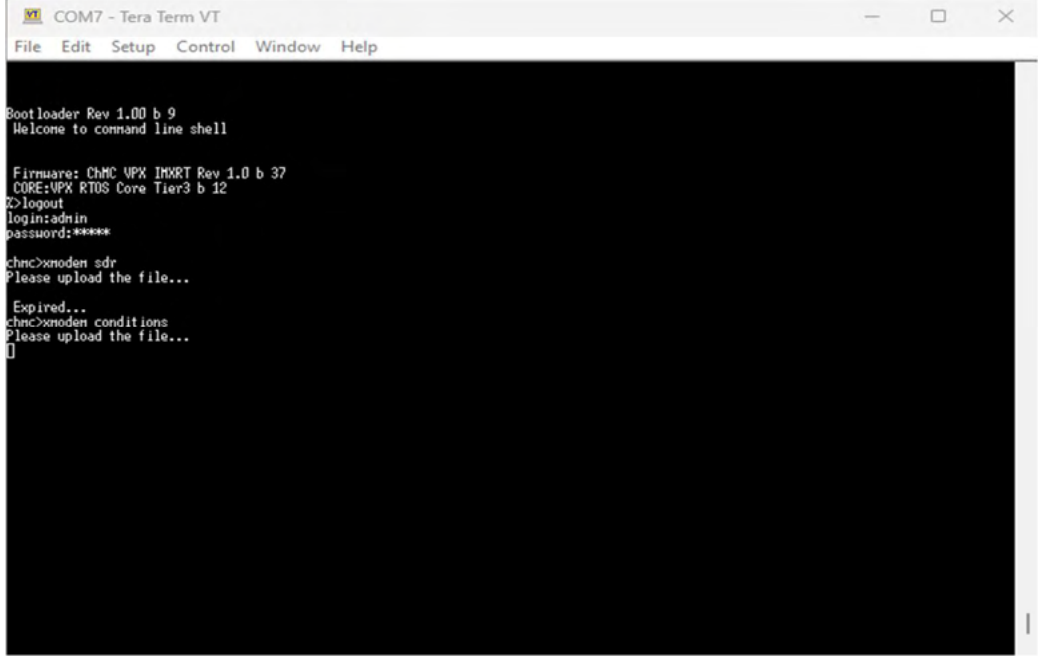

Figure 18: xmodem conditions command

 For complete configuration, info regarding the chassis (Chassis FRU file) in which the Chassis Manager is installed must be provided. To compile a Chassis FRU file, load the default ChassisFRU provided in the VPX FRU Compiler GUI software and edit the following settings:

Change the chassis part number and serial number

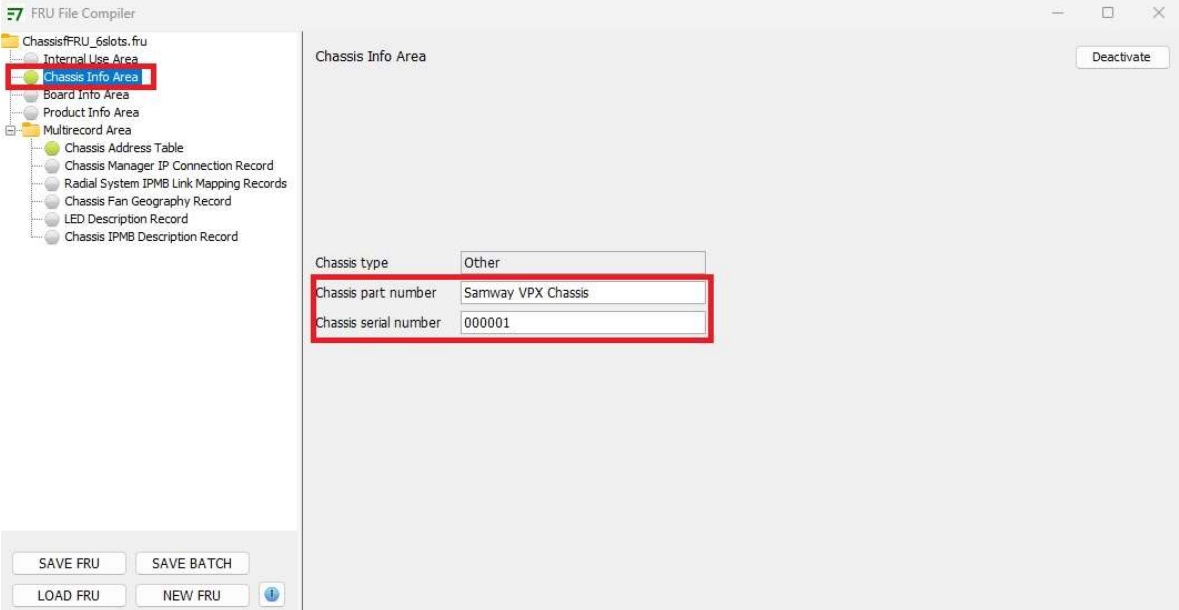

Figure 19: Edit chassis info

Edit the number and address for each slot present in the system

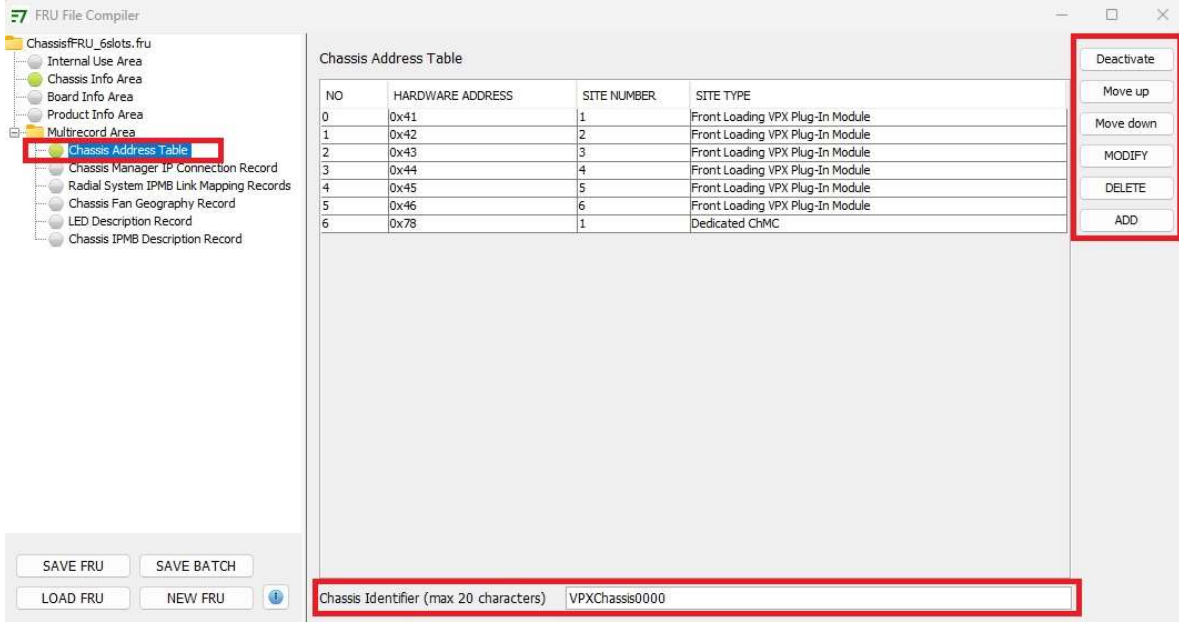

\*See VPX FRU Compiler manual for further info. Figure 20: Edit Chassis address table **SAMWAY** 

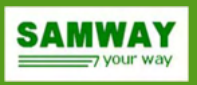

Upload the newly created Chassis FRU file (\*.fru) using xmodem chassisfru command as described above for the previously used xmodem commands.

The settings will be updated at the next restart of the Chassis Manager. You can trigger a restart by using the reboot command. At the next restart, the new settings are loaded and the uploaded configuration files becomes active.